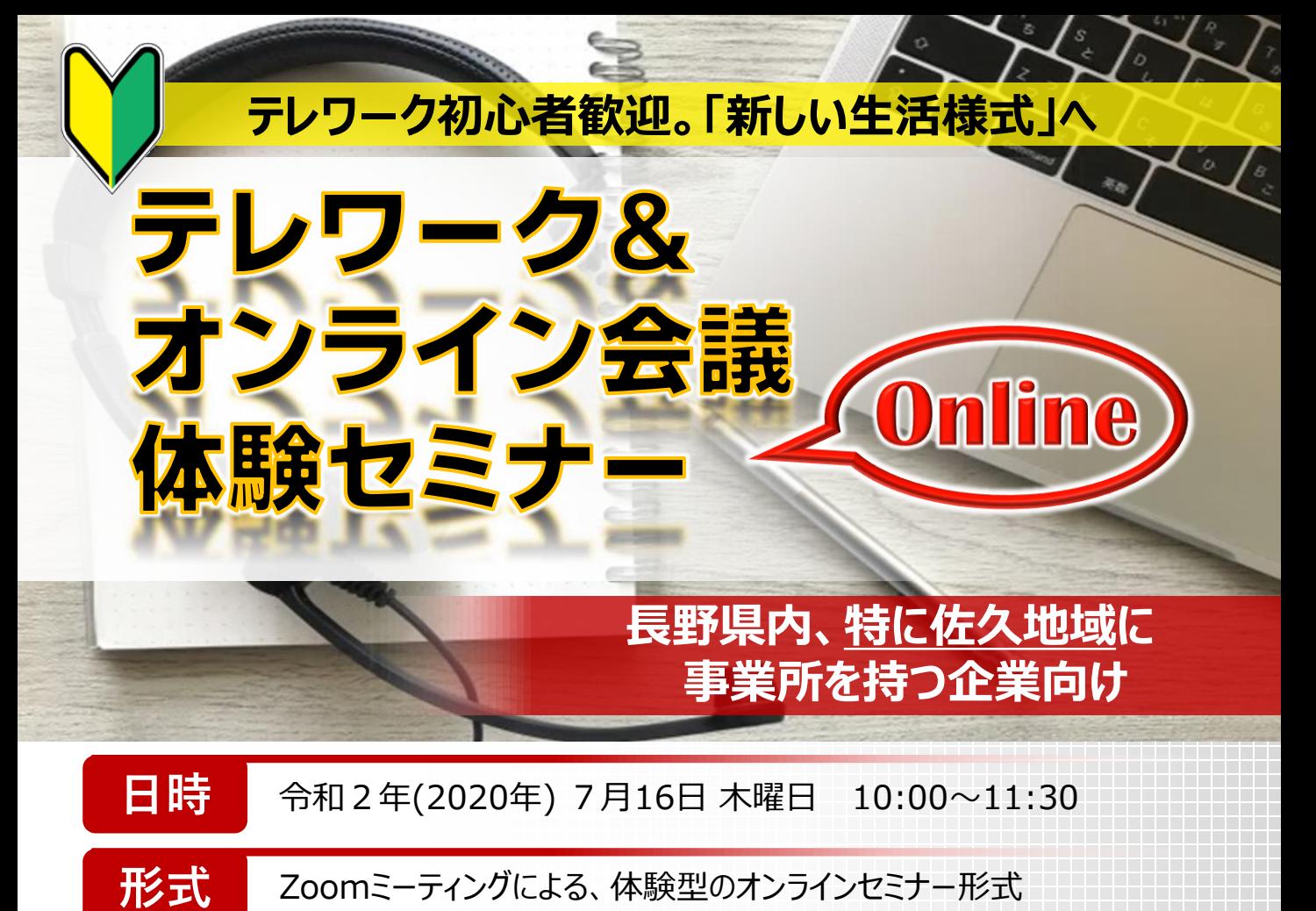

 Zoomとは、日本及び米国で最も使用されているWeb会議システム(ビデオチャットツール)です。 インターネットに接続可能な、**各自のパソコン又はスマートフォン/タブレット端末から**御参加ください。

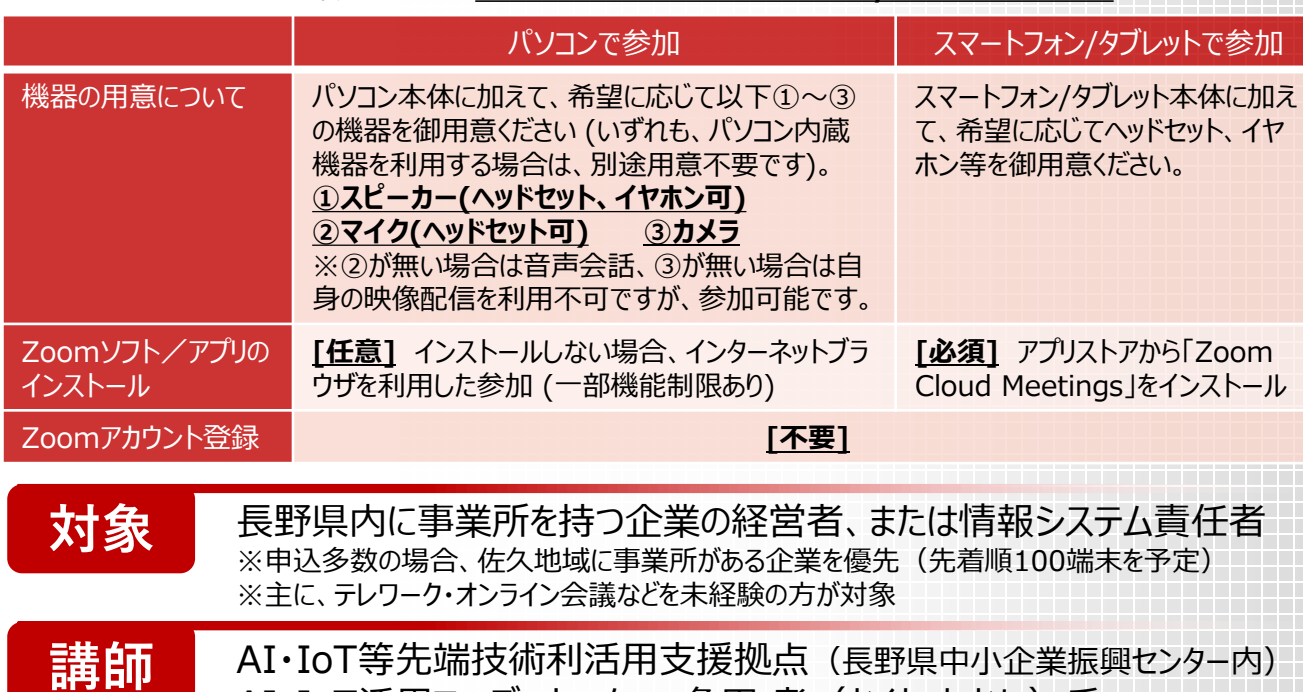

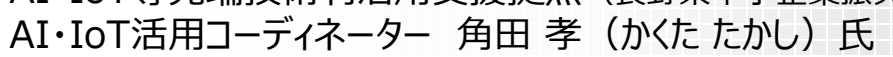

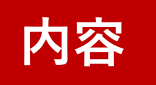

テレワークとはそもそも何か、企業の制度・セキュリティ等の注意点、 導入までの流れ・使い方、Zoom以外のツール紹介、質疑応答(予定)

申込方法等は裏面を御覧ください

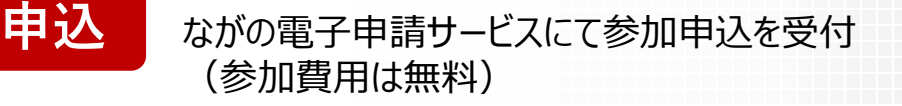

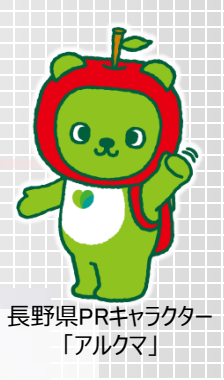

**【二次元コード】**

# **◆参加申込フォーム(ながの電子申請サービス)◆**

### **【URL】**

https://s-kantan.jp/pref-nagano[u/offer/offerList\\_detail.action?tempSeq=7709](https://s-kantan.jp/pref-nagano-u/offer/offerList_detail.action?tempSeq=7709)

※アクセス後、最初の画面で表示される「利用者登録」は 任意です。登録せずに申込可能です。 ※収集した個人情報は、本セミナーに関する情報収集や 連絡にのみ利用します。

## **【インターネット検索の場合】**

- ① 「ながの電子申請」と検索
- ② 「ながの電子申請サービス(長野県)」にアクセス ※「長野市」の「ながの電子申請サービス」と間違えないよう注意してください。 「長野県」の「ながの電子申請サービス」では、以下のヘッダーが表示されます。

ながの電子申請サービス (長野県)

- ③ 画面上部の「手続き申込」をクリック
- ④ 「検索メニュー」にて「手続き名」欄に「テレワーク」と入力し、「検索」をクリック
- ⑤ 本セミナーの参加申込フォームをクリック
- ⑥ 「利用者登録」は任意。しない場合は「利用者登録せずに申込む方はこちら」をクリック
- ⑦ 留意事項等の説明をお読みの上、「同意する」をクリック
- 8 各項目に記入してから「確認へ進む」をクリック
- ⑨ エラーが無いことを確認したら、「申込む」をクリック

## **◆申込期限:令和2年7月14日火曜日 12:00まで◆**

#### **【参加申込後の流れ】**

- > 申込確認後、主催者から申込受理の連絡をいたします。
- 後日、申込いただいたメールアドレス宛に、Zoomミーティングに参加するための招待 リンク(URL)と、パスワード、及び参加手順の御案内を送付します。
- > 手順や注意事項を御確認いただいた上で、セミナーに御参加ください。

#### **【備考】**

 オンライン会議に不慣れな方でも参加しやすくするため、7月10日(金)及び7月 15日(水)に練習用の事前接続テストを行います (参加は任意)。接続方法や 実施時間は、参加申込者に対して別途連絡します。